## Anmeldung an eine AG / Hausaufgabenbetreuung

**Falls du an einer oder mehreren AGs oder der Hausaufgabenbetreuung teilnehmen möchtest, dann ist folgendes bis spätestens 14.09.22 bis 18.00 Uhr zu tun:**

- **1.** Logge dich in das Schulportal (https://login.schulportal.hessen.de/?i=6067) ein.
- **2.** Klicke dann auf die Kachel **Oberstufenkurswahl** →

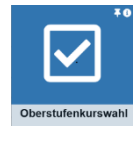

und anschließend bei "AG Wahlen" auf Jetzt teilnehmen! → D Jetzt teilnehmen!

**3.** Klicke jetzt die AGs an, an denen du teilnehmen möchtest. Wenn du mehr über alle AGs und die Hausaufgabenbetreuung erfahren möchtest, schaue auf der DSB App oder der Homepage nach. Speichere deine Angaben durch Klicken auf "Angaben speichern" → Angaben speichern